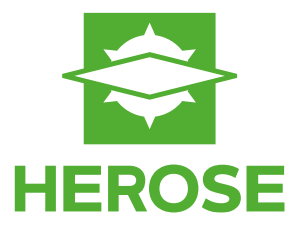

# **VALVIO**

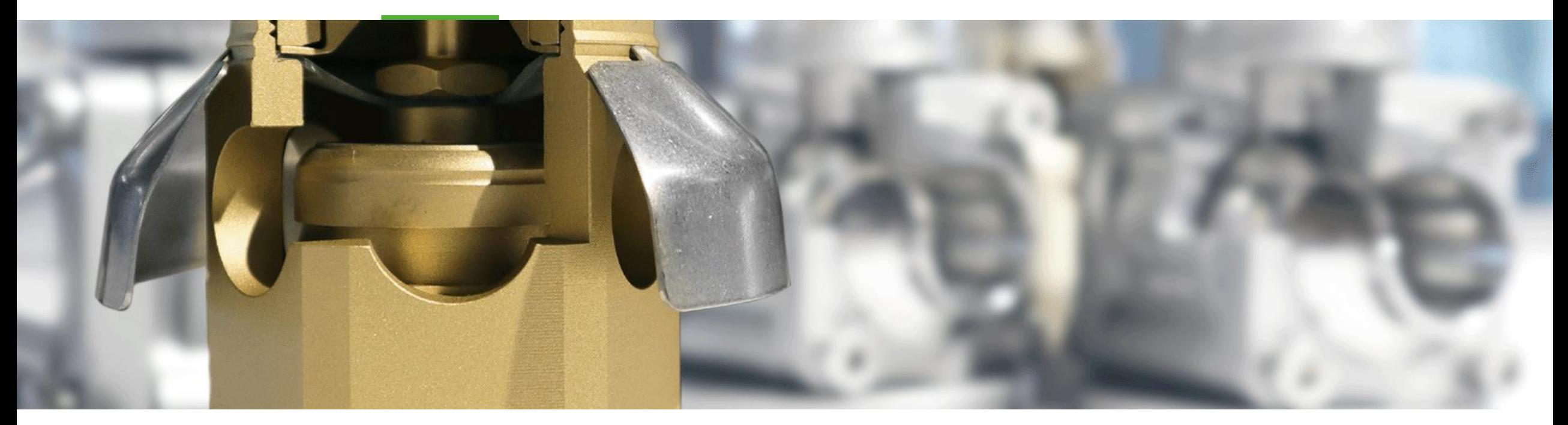

**15 steps to install VALVIO In 15 Schritten zu VALVIO**

#### **Built to Endure**

### **Short Cut | Kurzanleitung**

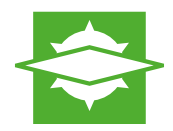

#### **Short cut:**

- **Please download the program HEROSE Valvio Setup.exe from the HEROSE website. Follow the installation assistant and comply yourself with the license agreement.**
- ◆ To use VALVIO you need to register first. Therefore you need to click on the **question mark [?] in the menu and choose the submenu "License". A pop up window is opening. Please choose:**

**"I would like to register for an annual license file." click on "Next" afterwards.**

- **Now, please enter your Personal Data and click on "Next" again. To finish the registration process, please choose "Send the registration file by email to Herose". Complete the registration with a klick on "Finish".**
- **Your HEROSE contact person will check your data and send you your personal VALVIO license.**

**Kurzanleitung Valvio Installation:**

- **Laden Sie das Programm HEROSE Valvio Setup.exe von der HEROSE Website herunter und führen es auf Ihrem Computer aus. Folgen Sie dem Installations-Assistenten und erklären Sie sich mit den Lizenzvereinbarungen einverstanden.**
- **Um Valvio nutzen zu können, müssen Sie zunächst eine Registrierung vornehmen. Klicken Sie dazu im Menüpunkt Fragezeichen [?] auf den Unterpunkt Lizenz. Fordern Sie zunächst eine einjährige Lizenz an und geben Sie Ihre persönlichen Daten ein.**
- **Beenden Sie den Vorgang, indem Sie ihre Daten per E-Mail an HEROSE senden.**
- **Ihr HEROSE Kontakt wird nun Ihre Anfrage bearbeiten und Ihnen eine Lizenz erteilen.**

#### **Download | Installierung**

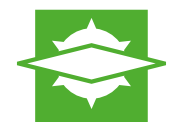

- **1. After the Download the Installation-Assistant automatically opens up. Start the Installation-Assistant with a click on "Next".**
- **2. Please agree to the License Agreement and click on "Next".**
- **3. Confirm the Installation information with "Yes" and continue with "Next".**
- **4. Please chose the setup type "Standard".**
- **5. Confirm the storage location for data files with "Next" or chose a different location with "Search".**
- **6. Confirm the storage location for templates with "Next" or chose a different location with "Search".**
- **7. With a click on "Finish", VALVIO is ready to be opened.**
- **1. Nach dem Download öffnet sich automatisch der Installations-Assistent von VALVIO. Starten Sie den Installations-Assistenten mit einem Klick auf "Weiter".**
- **2. Wählen Sie "Ich bin mit den Bedingungen der Lizenzvereinbarung**  einverstanden" und klicken Sie auf "Weiter".
- **3. Bestätigen Sie die Installationshinweise mit "Ja" und führen Sie die**  Installation mit "Weiter" fort.
- 4. Wählen Sie den Setup-Typen "Standard".
- **5.** Bestätigen Sie den Speicherort für Datenbanken mit "Weiter" oder wählen Sie einen alternativen Speicherort unter "Durchsuchen".
- **6.** Bestätigen Sie den Speicherort für Vorlagen mit "Weiter" oder wählen Sie einen alternativen Speicherort unter "Durchsuchen".
- 7. Schließen Sie die Installation mit einem Klick auf "Fertig stellen" ab. Sie **können VALVIO nun öffnen.**

#### **Built to Endure © 2025 HEROSE**

### **License | Lizensierung**

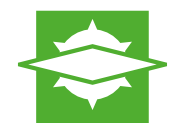

**8. To use VALVIO you need to register first. Therefore you need to click on the question mark [?] in the menu and choose the submenu "License".**

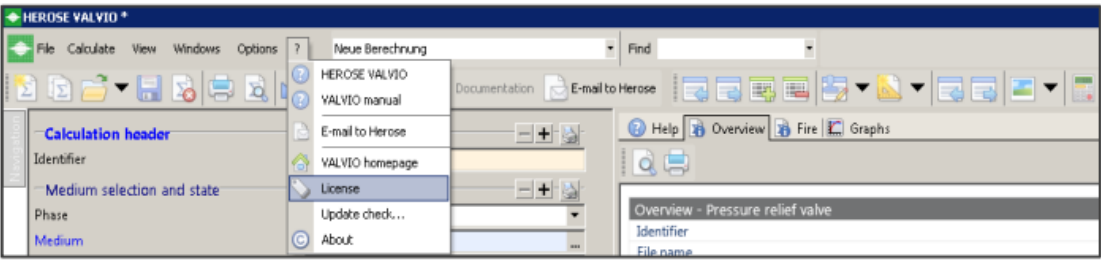

- **9.** Please choose: "I would like to register for an annual license file." and click **on "Next" afterwards.**
- **10. Now, please enter your Personal Data and click on "Next".**
- **11. To finish the registration process, please choose "Send the registration file by e-mail to HEROSE". Complete the registration with a klick on "Finish". Your HEROSE contact person will check your data and send you your personal VALVIO license.**

**8. Um Valvio nutzen zu können, müssen Sie zunächst eine Registrierung vornehmen. Klicken Sie dazu im Menüpunkt auf den Unterpunkt Lizenz.**

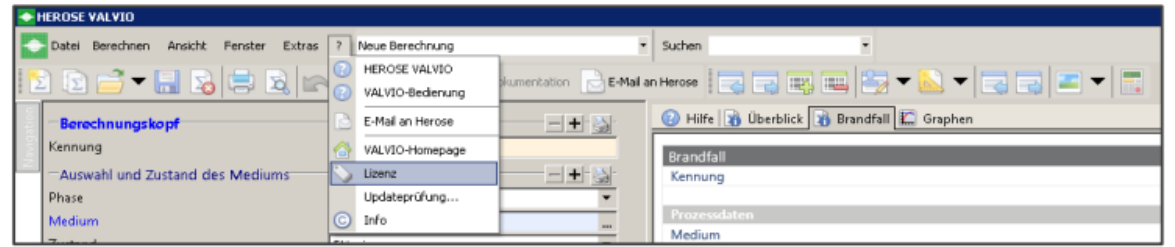

- **9. Wählen Sie dazu zunächst "Ich möchte mich registrieren und eine einjährige Lizenz anfordern" aus und klicken Sie auf "Weiter.**
- 10. Geben Sie nun Ihre persönlichen Daten ein und klicken erneut auf "Weiter".
- **11. Wählen Sie "Die Registrierungsdatei jetzt per E-Mail an HEROSE senden" und klicken Sie auf "Fertigstellen". Ihr HEROSE Kontakt wird nun Ihre Anfrage bearbeiten und Ihnen eine Lizenz erteilen.**

## **Start | Start**

- **12. After you received the license file via Email and saved it on your computer, chose the question mark [?] in the menu and than license.**
- **13. Chose: "I have a license file and I would like to activate it now".**

**14. Chose the license file from your computer and click on "Open".**

**15. A Pop-up window will let you now that your license is activated. Now you can use HEROSE VALVIO.**

- **12. Nachdem Sie die Lizenzdatei per Email erhalten und gespeichert haben, wählen Sie erneut im Menüpunkt Fragezeichen [?] auf den Unterpunkt Lizenz.**
- 13. Wählen Sie "Mir liegen die Lizenzinformationen vor und ich möchte **HEROSE VALVIO jetzt aktivieren".**

ms HEROSE VALVIO weiter nutzen möchter<br>zinformationen, die Sie bei der Herose Gmb

Ihre HEROSE VALVIO Lizenz ist gültig bis zum 01.03.2019

Organisieren Y Neuer Ordner

**St** Faxoter

**Cap** Bibliotheke<br><u>Inc.</u> Bilder

(N Compute **Co** Lokaler Datents<br>
Sa Hausmittelung<br>Sa Verresbung (S.)

**Gui Netzuerk E** DESKTOP-EHOVEK<br> **E** HEROSE-EINGANG

**Exchange**<br> **C** Downloads<br> **C** Duktat besucht

- Dokumente Musik<br>**El** Videos

Bibliothek "Dokumente"

Nome  $\sim$ 

F.J.R.S.T. GribH

Dateiname: VALVIO License.E

VALVIO License BLF

Weiter > Abbrechen **14. Wählen Sie die Lizenzdatei von dem Speicherort auf Ihrem Computer aus** 

**VALVIO** 

Size your Valve

 $8 + 196$ 

the company of the company of

und klicken Sie auf "Öffnen".

Anderungsdatum Typ Qrote

26.02.2018.17:24 Datairphar

**15. Ein Pop-up Fenster benachrichtigt Sie, dass die Lizenz aktiviert ist. Sie können HEROSE VALVIO nun nutzen.**

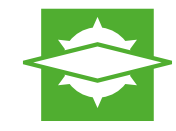

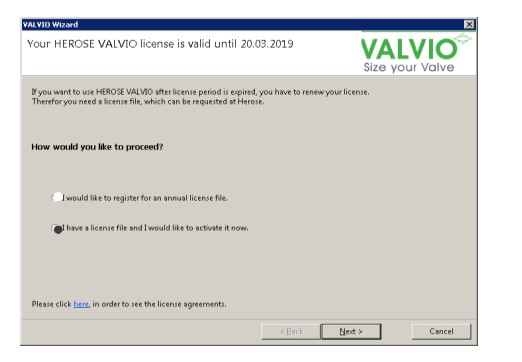

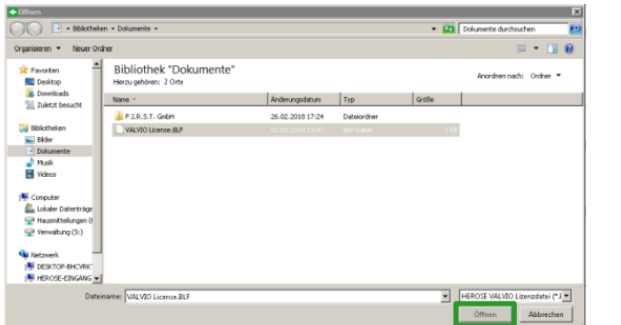

**If you have any questions about VALVIO, please feel free to contact us. Kontaktieren Sie uns gerne, wenn Sie Fragen zu VALVIO haben.**

**@valvio-support@herose.com**

#### **Built to Endure**